## **GUÍA DE BIBLIOTECA EDITORIAL TECNOLÓGICA DE COSTA RICA**

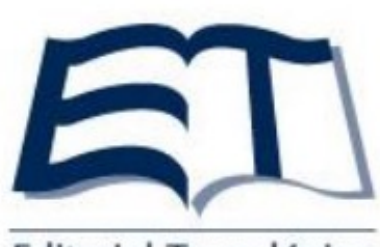

**Editorial Tecnológica** de Costa Rica

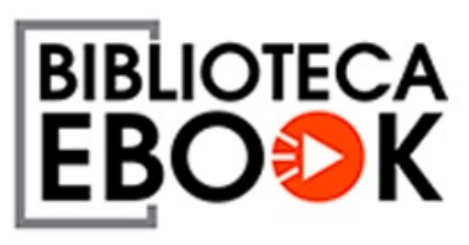

Esta plataforma es una dependencia especializada del Tecnológico de Costa Rica, la cual brinda libros en formato digital, propiamente de esta editorial.

*<https://www.bibliotecaebook.com/home/login>*

# **LI San Marcos**

## **PASOS PARA UTILIZAR LA BIBLIOTECA EDITORIAL TECNOLÓGICA DE COSTA RICA**

### **Paso 1**

Ingresá a la página de la plataforma *<https://www.bibliotecaebook.com/home/login>*

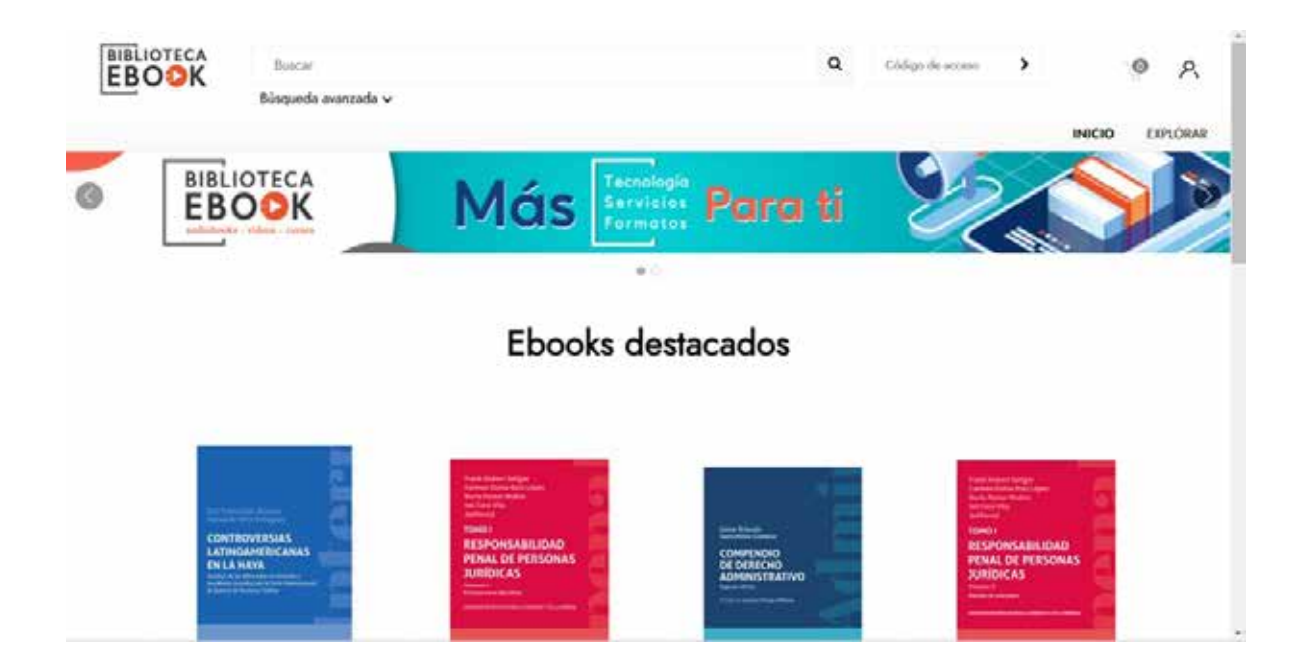

Debés de dar clic en iniciar sesión.

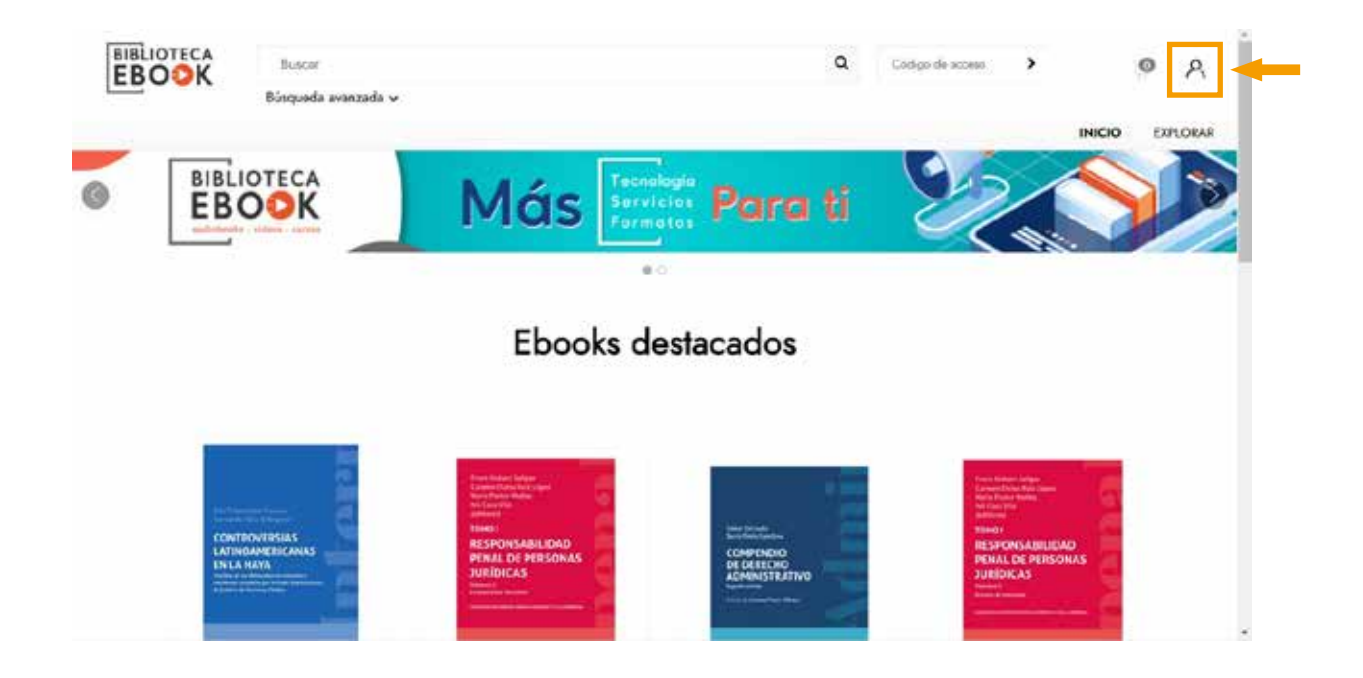

#### **Paso 3**

Colocá las credeciales que te corresponden.

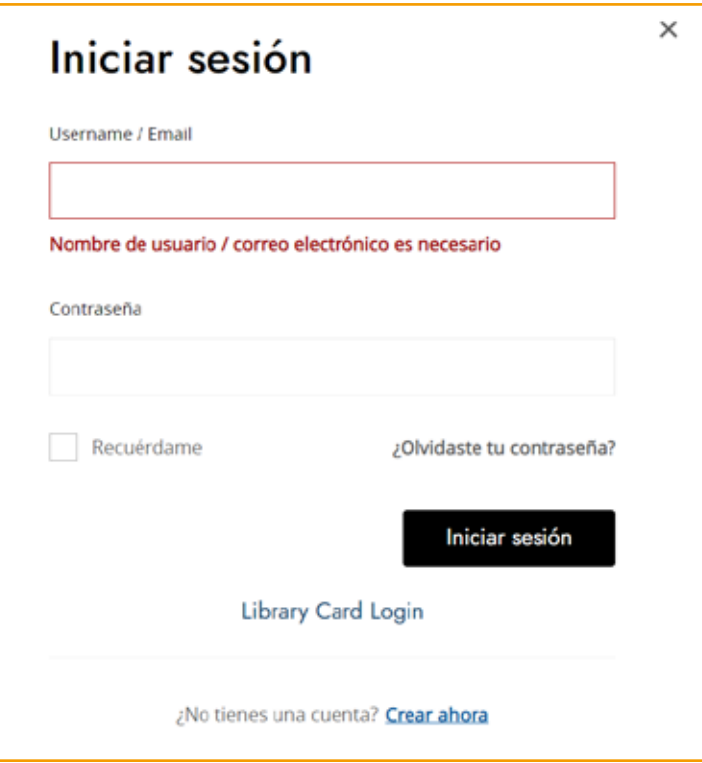

Tené en cuenta que estas credenciales son para uso de todos los usuarios.

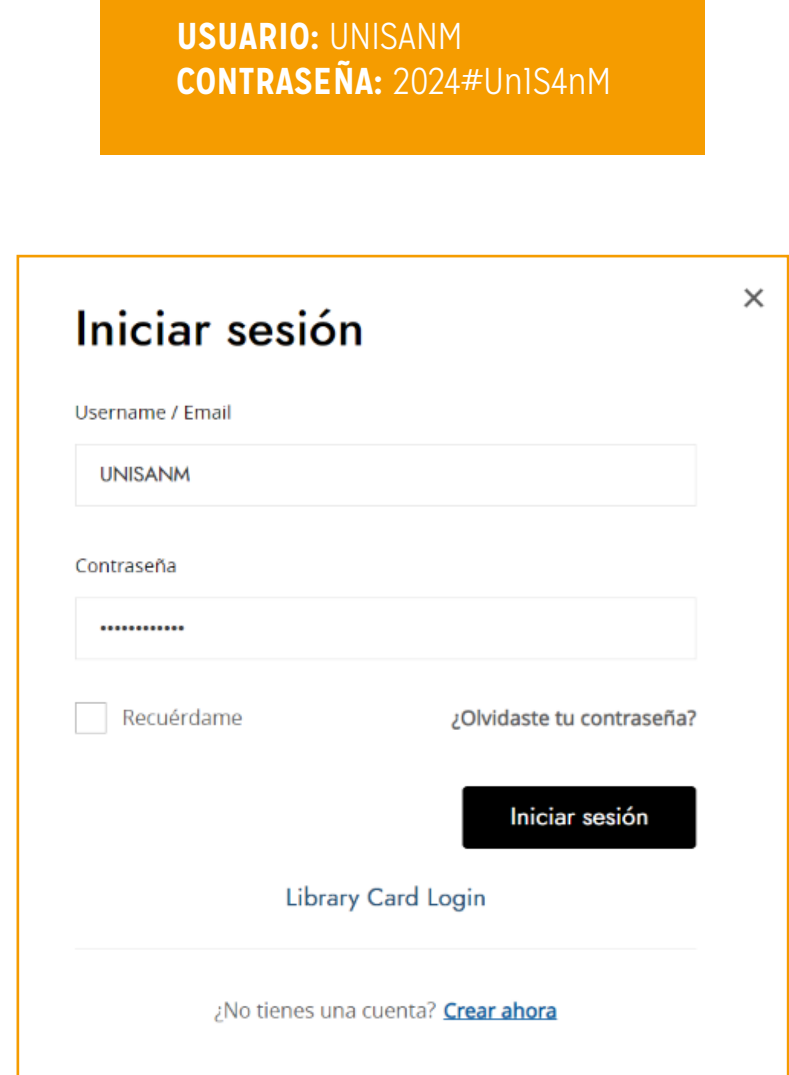

Panel principal.

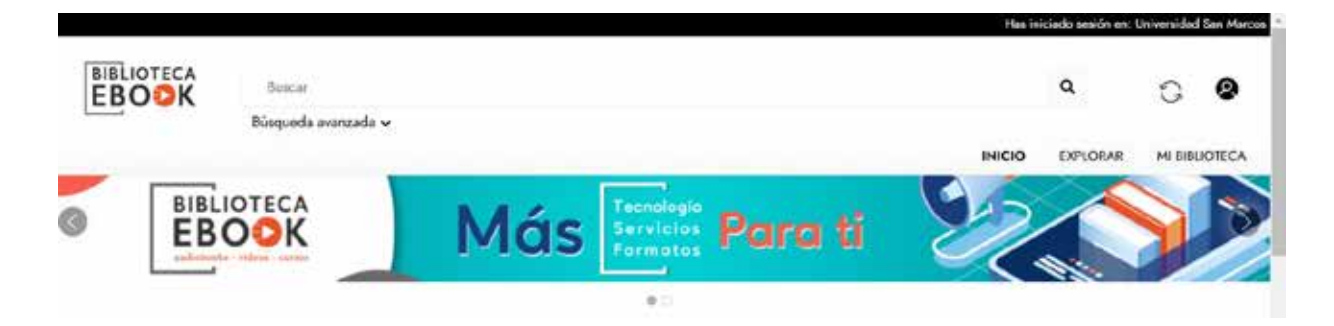

En la pestaña de Mi Biblioteca encontrás los libros que fueron suscritos por la Universidad San Marcos.

#### **Paso 6**

Elegí el libro que requerís y da clic para leer.

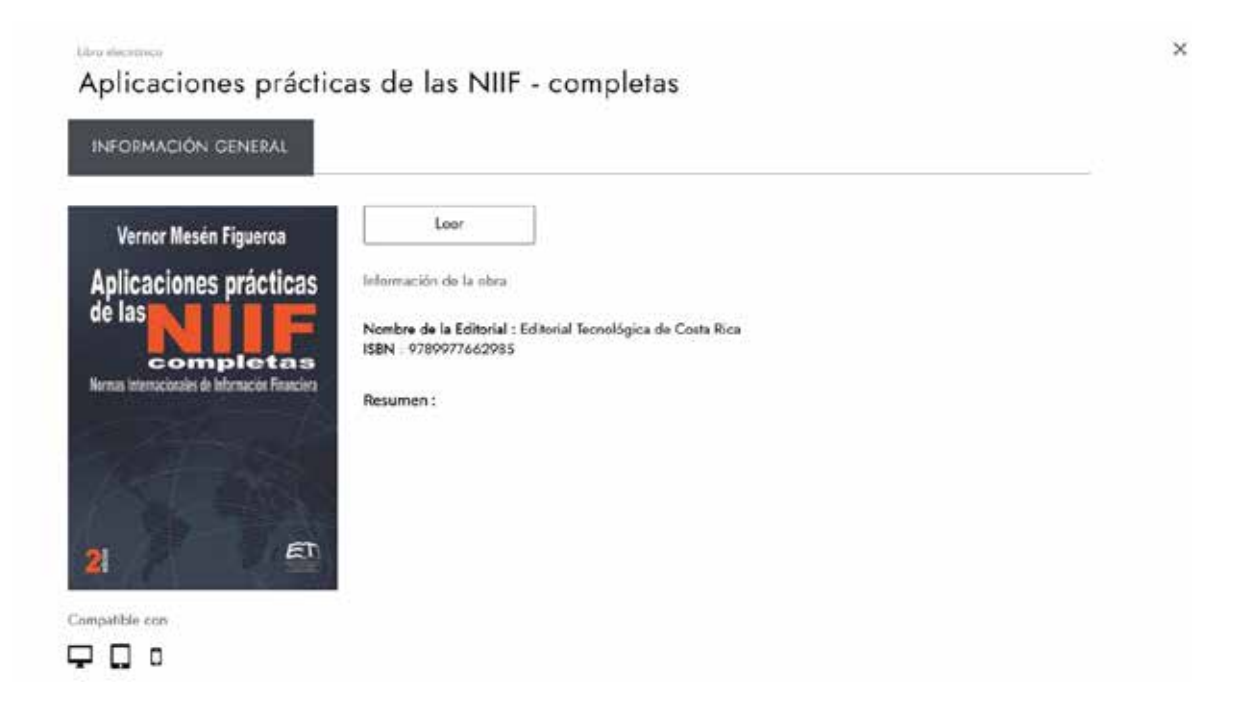

#### Utilizá el libro y sus herramientas

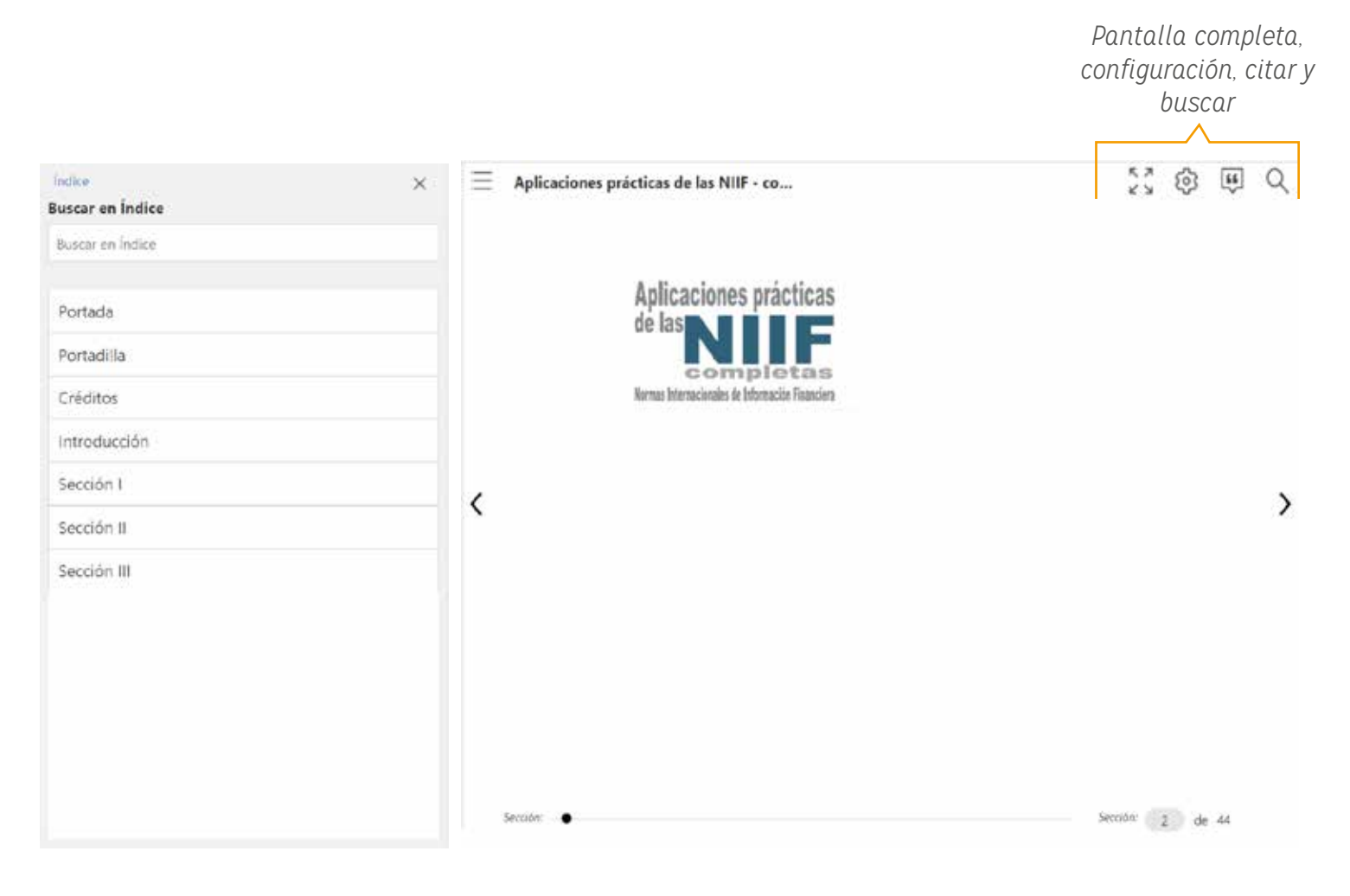

Al terminar de utilizar el documento podrás dirigirte a la sección de cerrar sesión.

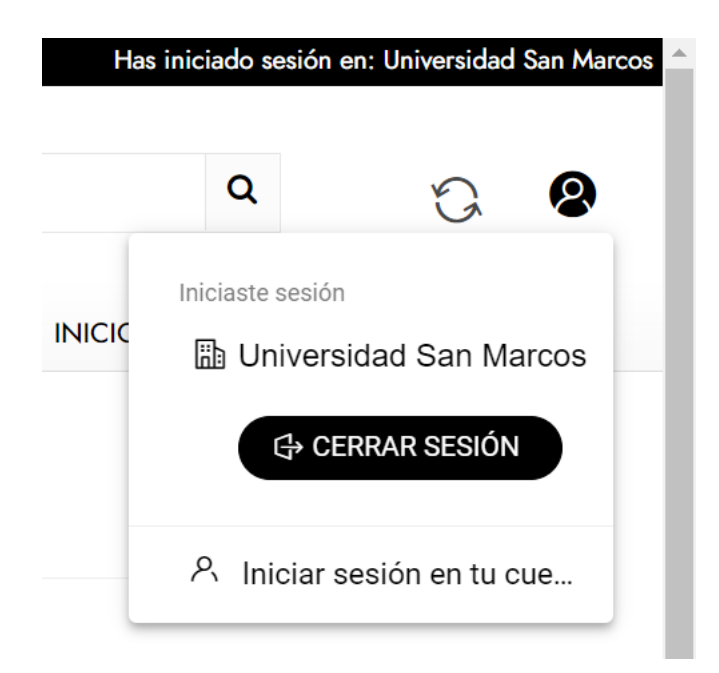